# KOFAXIII

### **Capture Shared License Server and Failover Support**

**Kofax Capture and Ascent Capture Installation and Configuration Overview**

*Application Note*

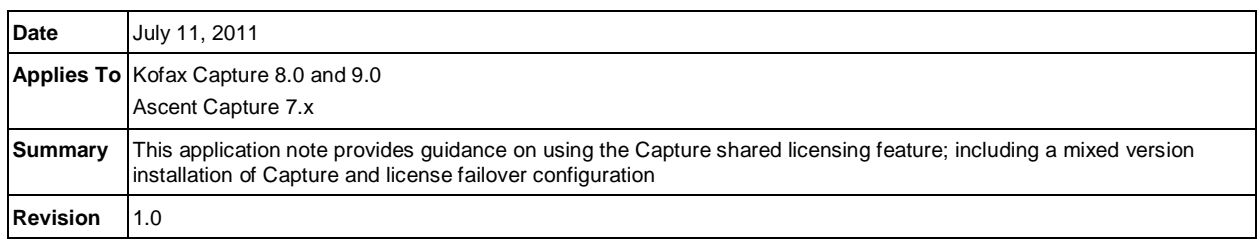

### **Shared License Server and Failover Overview**

The shared license server support feature, included in the Capture 9.0, 8.0, and 7.x products, allows system administrators to designate a primary site to handle licensing requests from one or more additional Capture installations.

The key benefits of this capability are:

- **Shared licenses**. All license requests can be handled by a primary server. Optionally, license server traffic can be distributed evenly between two or more servers, improving network performance.
- **Failover protection**. Backup license servers can handle license requests when the primary license server is unavailable.

**NOTE:** Kofax Capture Network (KCN) Remote sites should not share a license server with other remote sites or the central sites.

Multiple Kofax Capture installations can share a combined license by directing all licensing requests to a single License Server running on a primary installation. Using this method streamlines the system by directing all licensing requests to a single location, rather than having to maintain individual licenses at various locations. The installations sharing the license must all have network access to the shared server.

**NOTE:** The system date for every installation sharing the license server must be within two days of each other. If they are not, an error will occur stating that this.

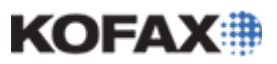

#### **Configuring a Shared License**

#### *To configure a primary license server:*

- 1. Install the Capture product at the primary site. Refer to the Capture product's Installation Guide for instructions.
	- [Kofax Capture 9 Installation Guide](ftp://ftp.kofax.com/pub/support/capture/kc/9/product_documentation/user_guides/english/KC_9_0_Installation.pdf)
	- [Kofax Capture 8 Installation Guide](ftp://ftp.kofax.com/pub/support/capture/kc/8/product_documentation/user_guides/english/KC_8_0_Installation.pdf)
	- [Ascent Capture and ACI Server 7.5 Installation Guide](ftp://ftp.kofax.com/pub/support/capture/ac/7/product_documentation/user_guides/english/AC-ACIS_7_5_Installation.pdf)
	- [Ascent Capture and Ascent Capture Internet Server 7.0 Installation Guide](ftp://ftp.kofax.com/pub/support/capture/ac/7/product_documentation/user_guides/english/AC-ACIS_7_0_Installation_Guide.pdf)

**NOTE:** During the installation, you must activate a license. All volume and station licenses are included on this single license.

- 2. Install the Capture product for any additional sites, but do not activate the license.
- 3. If you want to run a license server on a workstation instead of the Capture server, refer to the [Installing the License Service on Client Workstations](#page-5-0) section of this document.
- 4. Once all of the installations are complete, modify the ACConfig.xml file to direct all licensing requests for the site to the license server at the primary site.

See the following example of how the licensing portion of the ACConfig.xml file should be modified for the primary *and* all the additional sites.

```
<Licensing ServerTimeout="30">
   <Service Key="Licensing\Licensing Service" Host="PRIMARY_LICENSE" 
   Protocol="http" Port="2424"/>
</Licensing>
```
**NOTE:** The PRIMARY\_LICENSE represents the name of the computer hosting the primary license server and the "ServerTimeout" value is optional, but recommended.

#### **Shared Licensing in a Mixed Environment**

A common use of shared licensing is in multiple development environments or user acceptance testing (UAT) installations where a separate, dedicated, license is not required for each installation. This can include different versions of Capture so that different environments can be utilized with a single license. The diagram on the following page displays an example of a shared licensing in a mixed environment.

**NOTE:** The license server must be a version equal to or greater than the installations that are sharing it. Therefore, sharing an 8.0 license server with a 9.0 installation is not supported.

Items to note in the diagram:

- All of the Kofax installations are on a local network and are not blocked by firewalls. If firewalls are used, additional configuration will be needed to ensure license traffic is not blocked. Kofax Capture License Service requires port 2424 to be open as well as allowing .NET Remoting.
- The license server version is higher or equal to the other installations

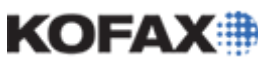

*Application Note*

- The KCN server Remote Sites have their own license services that synchronize with the shared license server at the Central Site.
- A standalone installation can use the shared license server, but the shared license server cannot be a standalone installation. The license server on a standalone Kofax Capture installation cannot accept licensing requests from a different computer.

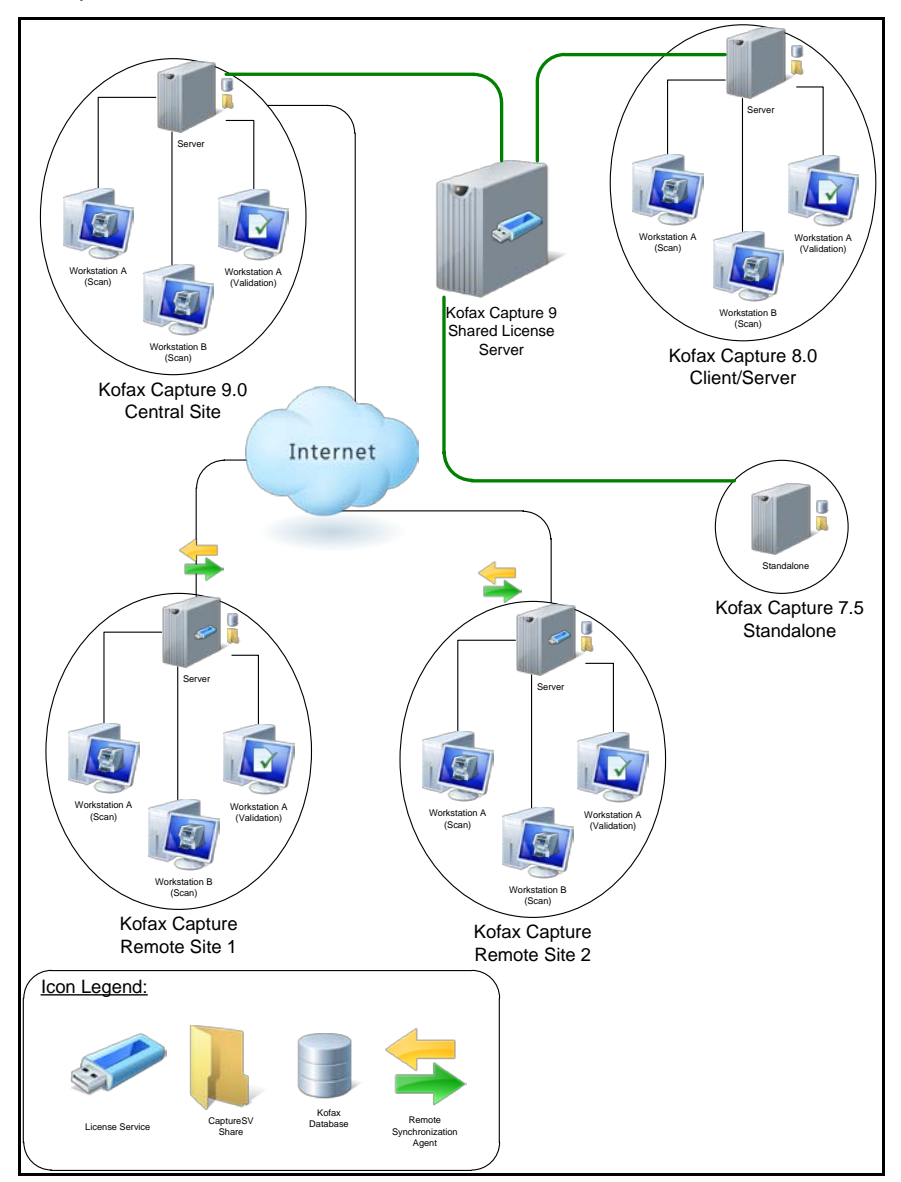

**Shared License Environment**

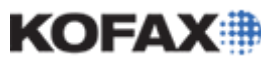

#### **Failover Protection Configuration**

#### *To configure failover protection:*

- 1. Install Kofax Capture at the primary site for each computer that will serve as a license server. (Refer to the **Kofax Capture Installation Guide**, link below, for instructions.) During the installation, you must include a license hardware key for each server.
	- [Kofax Capture 9 Installation Guide](ftp://ftp.kofax.com/pub/support/capture/kc/8/product_documentation/user_guides/english/KC_8_0_Installation.pdf)
	- [Kofax Capture 8 Installation Guide](ftp://ftp.kofax.com/pub/support/capture/kc/9/product_documentation/user_guides/english/KC_9_0_Installation.pdf)
- 2. Install Kofax Capture for any additional sites, but do not attach a hardware key.
- 3. If you want to run a license server on a workstation instead of the Kofax Capture server, refer to th[e Installing the License Service on Client Workstations](#page-5-0) section in this document.
- 4. Once all of the installations are complete, modify the ACConfig.xml file for each installation to direct all licensing requests to the main license server, as well as listing all other backup license servers in order of descending priority.

The following example shows how the licensing portion of the ACConfig.xml file should be modified for the primary *and* all the additional sites.

```
<Licensing ServerTimeout="30">
      <Service Key="Licensing\Licensing Service" Host="PRIMARY_LICENSE" 
      Protocol="http" Port="2424"/>
      <Service Key="Licensing\Licensing Service" 
     Host="BACKUP_LICENSE_1" Protocol="http" Port="2424"/>
      <Service Key="Licensing\Licensing Service" 
      Host="BACKUP_LICENSE_2" Protocol="http" Port="2424"/>
```
*</Licensing>*

#### **NOTES:**

- *PRIMARY\_LICENSE* represents the name of the primary license server. If, for any reason, this server becomes unavailable, all license requests will be immediately forwarded to BACKUP\_LICENSE\_1. If this backup license server is unavailable, the license request is forwarded to BACKUP\_LICENSE\_2, and so on.
- The order of the license servers in the ACConfig.xml file always determines the order that the servers are queried. The "ServerTimeout" value determines the time, in seconds, the license request will wait before moving on to the next backup license server in the list.

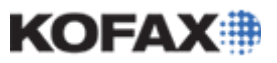

#### **Sample Configurations**

The following sample configurations combine both shared license and failover support options. This type of configuration helps improve overall network performance by splitting license requests between two or more license servers. This system minimizes server traffic to any single license server. You can also reference all license servers in the configuration file to provide failover protection.

#### *To combine shared license and failover support:*

- 1. Install Kofax Capture at the primary site. (Refer to the **Kofax Capture Installation Guide**, links below, for instructions.) During the installation, you must activate a license as all volume and station licenses are included on this single license.
	- [Kofax Capture 9 Installation Guide](ftp://ftp.kofax.com/pub/support/capture/kc/8/product_documentation/user_guides/english/KC_8_0_Installation.pdf)
	- [Kofax Capture 8 Installation Guide](ftp://ftp.kofax.com/pub/support/capture/kc/9/product_documentation/user_guides/english/KC_9_0_Installation.pdf)
- 2. Install Kofax Capture for any additional sites, but do not activate a license.
- 3. If you want to run a license server on a workstation instead of the Kofax Capture server, refer to th[e Installing the License Service on Client Workstations](#page-5-0) section.
- 4. Once installation is complete at each additional site, modify the ACConfig.xml file for each installation so that license requests are distributed evenly among all the license servers.

For example, if there are two licensing servers and ten additional installations that will be using those two servers for licensing requests, you could configure the sites by modifying the license portion of the ACConfig.xml file for 5 of the sites to the following:

```
<Licensing ServerTimeout="30">
      <Service Key="Licensing\Licensing Service" 
     Host="LICENSE_SERVER_1" Protocol="http" Port="2424"/>
      <Service Key="Licensing\Licensing Service" 
     Host="LICENSE_SERVER_2" Protocol="http" Port="2424"/>
</Licensing>
```
Then, for the remaining 5 sites, modify the license portion of the ACConfig.xml file to the following:

```
<Licensing ServerTimeout="30">
      <Service Key="Licensing\Licensing Service" 
     Host="LICENSE_SERVER_2" Protocol="http" Port="2424"/>
      <Service Key="Licensing\Licensing Service" 
      Host="LICENSE_SERVER_1" Protocol="http" Port="2424"/>
</Licensing>
```
All license requests will be balanced between the two servers, and each server provides failover protection for the other.

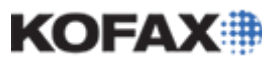

*Application Note*

#### <span id="page-5-0"></span>*Installing the Licensing Service on Client Workstations*

It is also possible to host the license server on a workstation that is not the Kofax Capture server. For example, you may want to use the Scan or Recognition Server client workstation as a license server. This is often done to reduce network traffic to the primary Kofax Capture server.

To use a client workstation as a license server, you must install and run the Kofax Capture Licensing Service.

To install the Kofax Capture Licensing Service on a client workstation:

1. On the client workstation, run ACLicSrvCfg.exe. This file can be found in the Kofax\Bin directory. This default locations for the Kofax\Bin directory are:

```
<drive:>:\Program Files\Kofax\Bin
```
<drive:>:\Program Files\Ascent\Bin

2. When the Enable Licensing Service window opens, click the User Name.

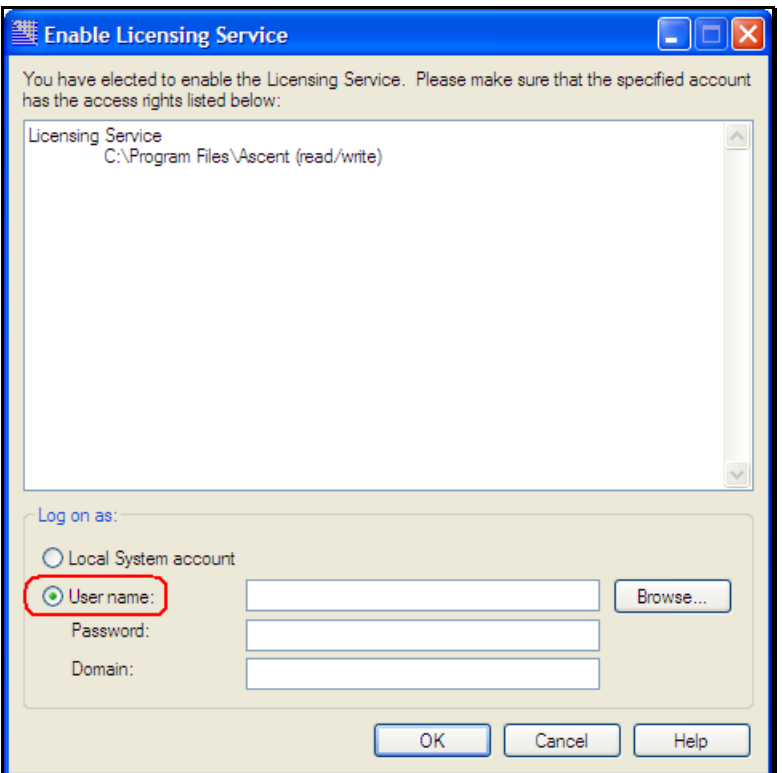

3. Assign a logon account to the service by entering a User name, Password and Domain, then click OK to install the service.

**NOTE:** Once the Capture Licensing Service has been enabled, it can be disabled by selecting executing *AcLicSrvCfg.exe /d* from the client workstation's Start ¦ Run command line.